## **ΤΕΙ ΠΑΤΡΑΣ –ΠΑΡΑΡΤΗΜΑ ΑΙΓΙΟΥ ΤΜΗΜΑ ΦΥΣΙΚΟΘΕΡΑΠΕΙΑΣ**

## **ΕΡΓΑΣΤΗΡΙΟ ΒΙΟΣΤΑΤΙΣΤΙΚΗΣ**

## **ΕΡΓΑΣΤΗΡΙΑΚΗ ΑΣΚΗΣΗ 2 ΕΙΣΑΓΩΓΗ ΣΤΗ ΒΙΟΣΤΑΤΙΣΤΙΚΗ - ΕΙΣΑΓΩΓΗ ΣΤΟ SPSS**

## 1) Ανοίξτε το SPSS

2) Έστω ότι μελετάμε τον δείκτη νοημοσύνης παιδιών ηλικίας 6-13 ετών που πάσχουν από σύνδρομο Down, αυτισμό και Σύνδροµο Noonan. Ορίστε τις μεταβλητές Ηλικία, IQ και παθηση από την κατάλληλη προβολή και πραγματοποιήστε τις κατάλληλες ενέργειες ώστε η Ηλικία να είναι αριθμητική μεταβλητη, με μέγεθος 2 και κανένα δεκαδικό ψηφίο. Πραγματοποιήστε τις κατάλληλες ενέργειες ώστε η Πάθηση να είναι αριθμητική μεταβλητη, με μέγεθος 1 και κανένα δεκαδικό ψηφίο.Κάντε τις απαραίτητες ενέργειες ώστε η τιμή 1 στην πάθηση να αντιστοιχεί σύνδρομο Down, η τιμή 2 στον αυτισμό και η τιμή 3 Σύνδροµο Noonan. Τέλος πραγματοποιήστε τις κατάλληλες ενέργειες ώστε το IQ να είναι αριθμητική μεταβλητη, με μέγεθος 3 και κανένα δεκαδικό ψηφίο. Στην ίδια μεταβλητή εισάγετε την ετικέτα "Δεικτης Νοημοσύνης". Για όλες τις παραπάνω μεταβλητές κάντε τις απαραίτητες ενέργειες για να ορίσετε την τιμή του πεδίου Measure.

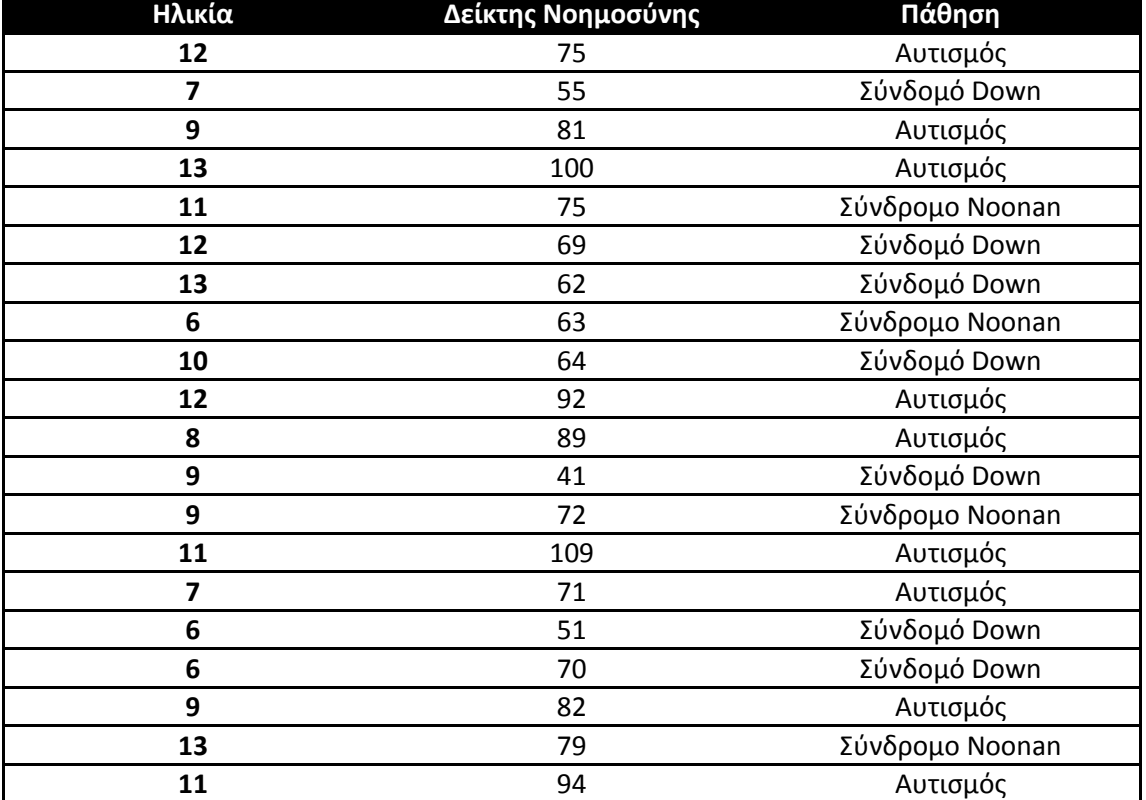

3) Επιστρέψτε στην προβολή Variable View και εισάγετε τις ακόλουθες τιμές

4) Για την Ηλικία υπολογίστε την μέση τιμή, την μέγιστη την ελάχιστη τιμή την τυπική απόκλιση, το εύρος, την διακυμανση και την τυπική απόκλιση. Βεβαιωθείτε οτι καταλαβαίνετε την σημασία όλων των παραπάνω μεγεθών

5) Για τοn δείκτη νοημοσύνης δημιουργήστε πίνακα συχνοτήτων και δημιουργήστε το αντίστοιχο ιστόγραμμα συχνοτήτων. Βεβαιωθείτε οτι καταλαβαίνετε την σημασία των αποτελεσμάτων που προέκυψαν καθώς και την σημασία του ιστογράμματος. Κάντε τις απαραίτητες τροποποιήσεις ώστε στο ιστόγραμμα να φαίνεται και η καμπύλη κατανομής κατανομής, και βεβαιωθείτε οτι καταλαβαίνετε την σημασία της. Προσαρμόζονται τα δεδομέμα σας στην κανονική κατανομή;

6) Για την μεταβλητή Πάθηση δημιουργήστε πίνακα συχνοτήτων και δημιουργήστε το αντίστοιχο διάγραμμα ραβδων (Bar Chart). Βεβαιωθείτε οτι καταλαβαίνετε την σημασία των αποτελεσμάτων που προέκυψαν καθώς και την σημασία του διαγράμματος. Επίσης βεβαιωθείται ότι αντιλαμβάνεστε την διαφορά ανάμεσα στο ιστόγραμμα και στο διάγραμμα ραβδών

13) Για την μεταβλητή Πάθηση δημιουργήστε πίνακα συχνοτήτων και δημιουργήστε το αντίστοιχο διάγραμμα πίτας. Βεβαιωθείτε οτι καταλαβαίνετε την σημασία των αποτελεσμάτων που προέκυψαν καθώς και την σημασία του διαγραμματος. Κάντε τις απαραίτητες ενέργειες ώστε στο διάγραμμα να φαίνονται οι ετικέτες με τα ποσοστά. Τέλος κάντε τις κατάλληλες ενέργειες ώστε το διάγραμμα να φαίνεται σε 3 διαστάσεις.